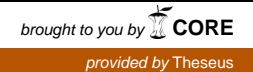

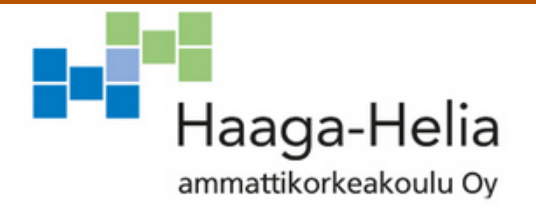

# **Digitaalinen portfolio ja asiakasratkaisujärjestelmä**

Heikki Mitikka

Opinnäytetyö Tietojenkäsittelyn koulutusohjelma 2015

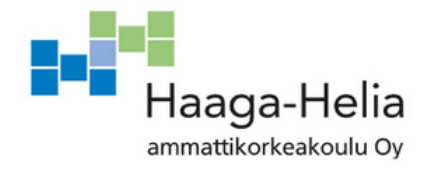

**Tiivistelmä**

05.12.2016

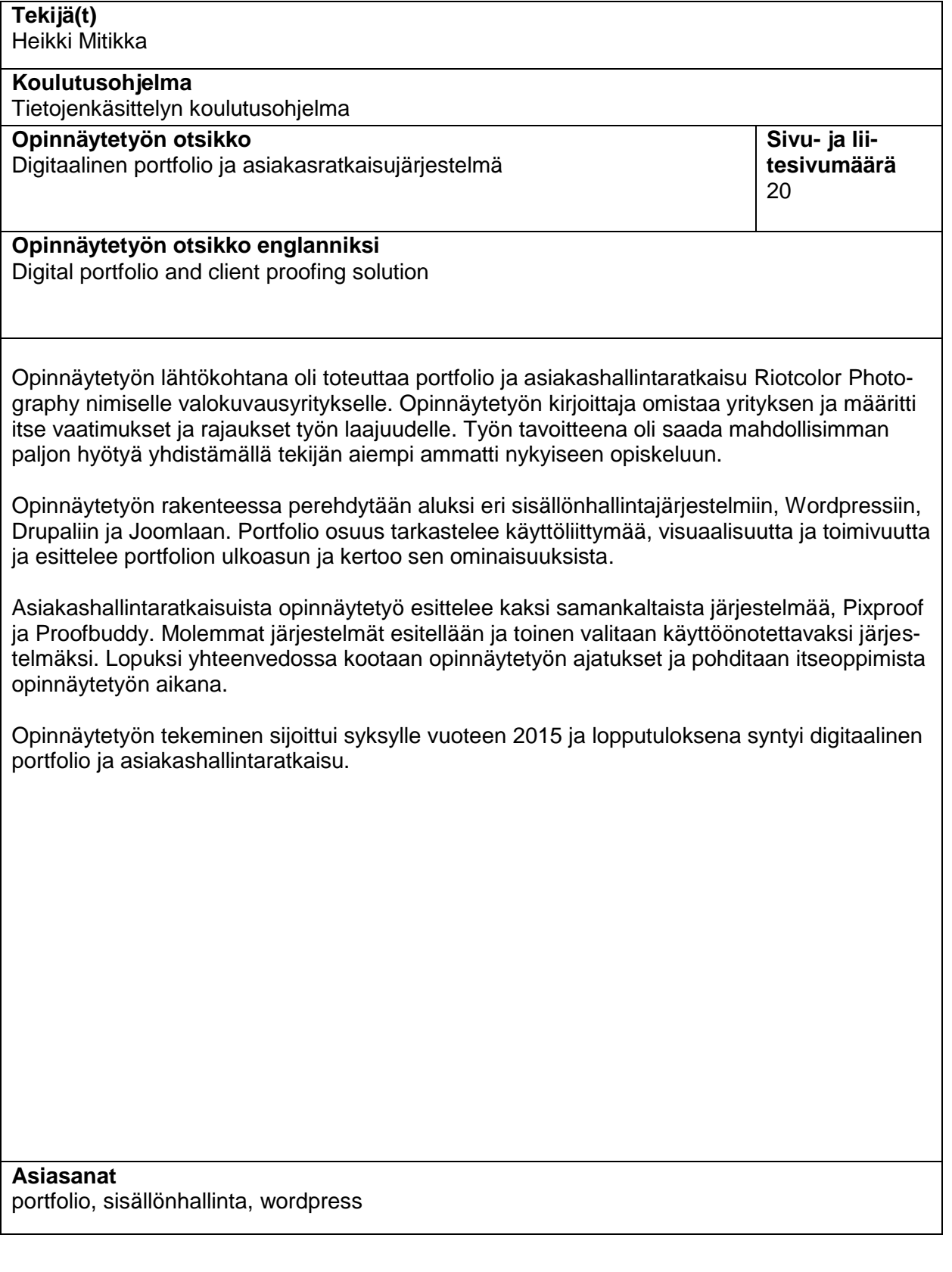

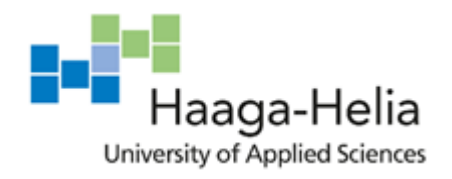

**Abstract**

05.12.2016

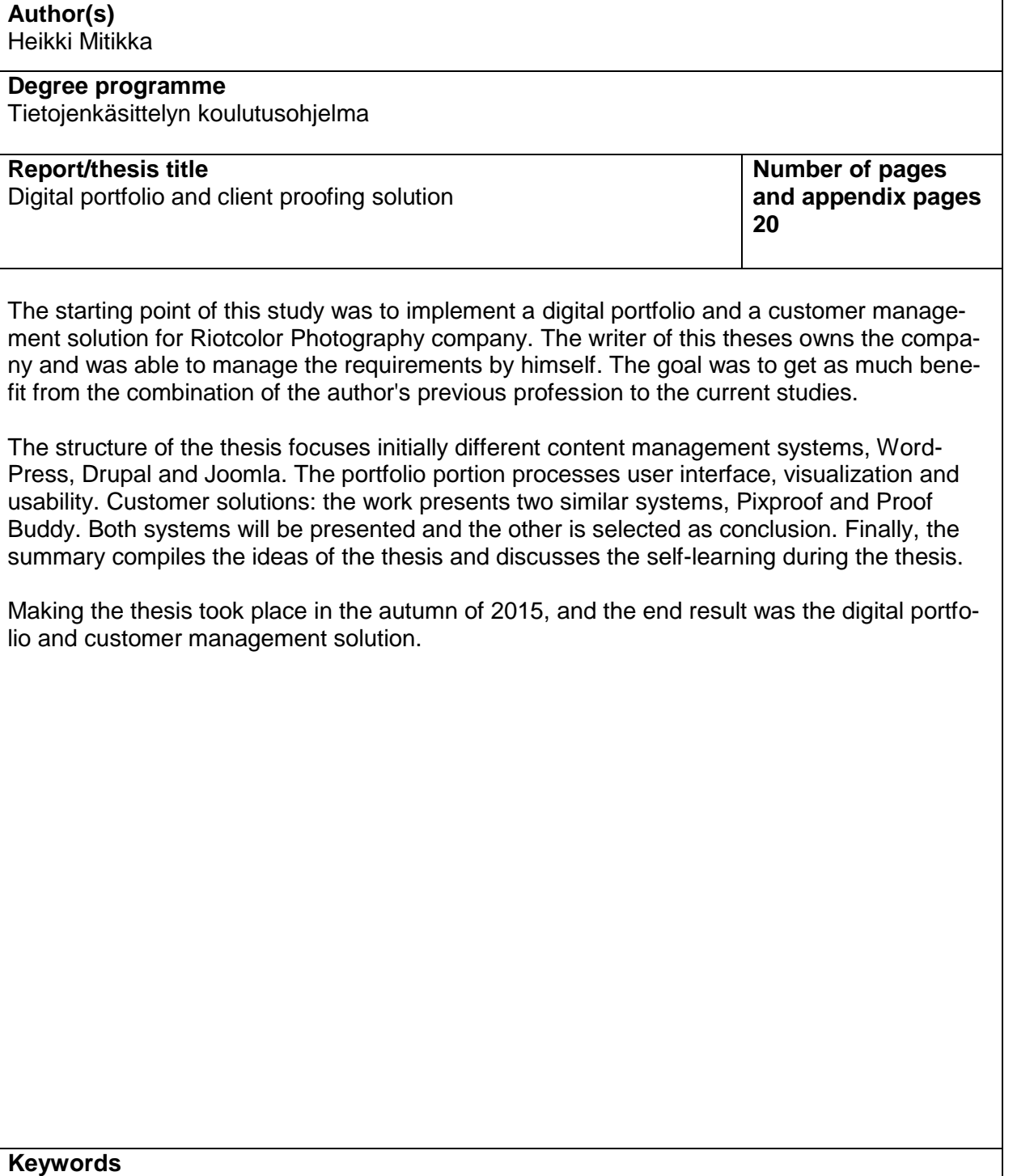

Portfolio, content management, wordpress

# **Sisällys**

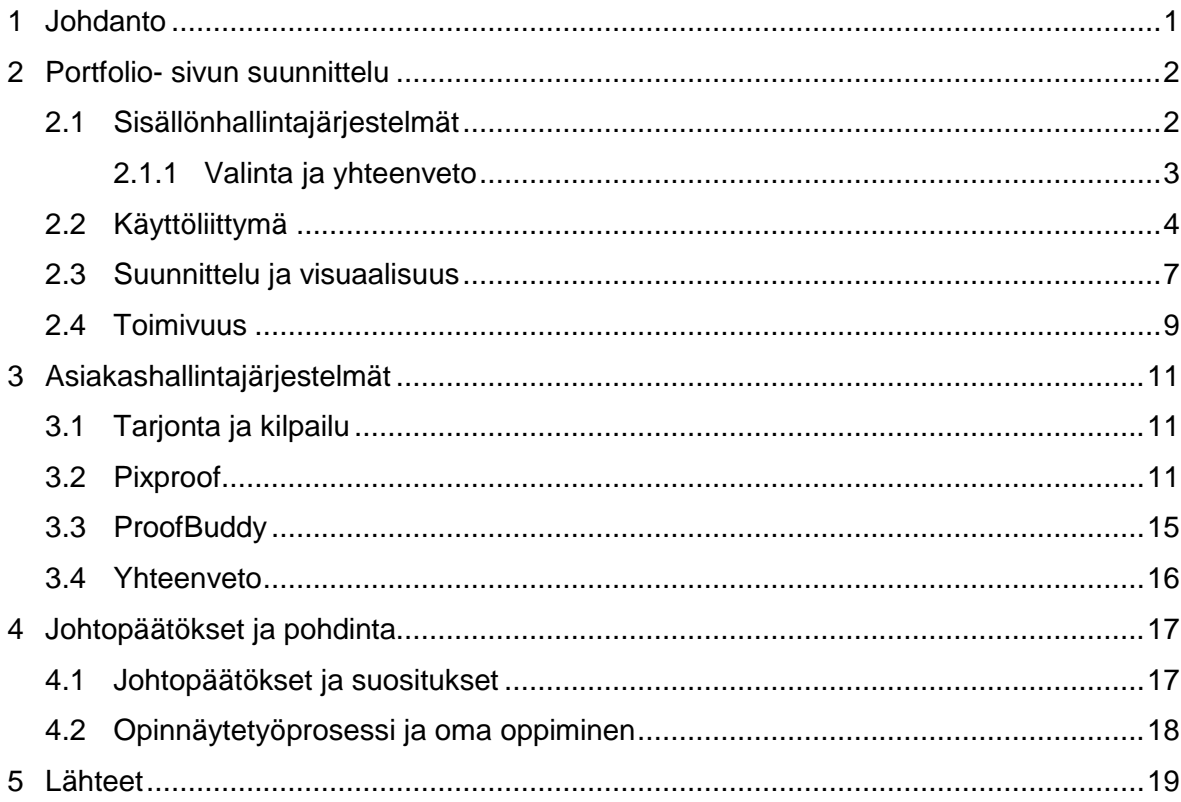

# <span id="page-4-0"></span>**1 Johdanto**

Opinnäytetyön toimeksiantajana toimii Riotcolor Photography, joka on opinnäytetyön kirjoittajan oma freelancer toimintaa harjoittava valokuvaus ja media-alan yritys. Työssä käytetään sanaa yritys, vaikkei nimeä olekaan rekisteröity vielä koska on helpompi selittää toimintaa sanalla yritys. Opinnäytetyön päätavoitteena on rakentaa toimiva portfolio sivusto ja asiakashallintaratkaisu verkkoon. Jokainen aihealue sisältää johdattelevaa teoriaa ja faktatietoa jotka yhdistetään omiin kokemuksiin ja mielipiteisiin.

Opinnäytetyö koostuu portfolion suunnittelusta ja käyttöliittymän rakenteesta sekä modernista ulkoasusta, joka toimii jokaisella käyttöliittymällä ja antaa parhaan mahdollisen käyttökokemuksen. Asiakashallintaratkaisuissa vertaillaan kahta eri ratkaisua, joista toista päädytään käyttämään käytännössä. Työ esittelee myös portfolion visuaalisen ilmeen ja sen toimivuuden ja antaa taustaa hyvästä toimivuudesta ja visuaalisuudesta.

Tekijä halusi tehdä opinnäytetyöllä itselleen jotain hyödyllistä, joka auttaa tekijän olemassa olevan ammatin markkinointia. Tämän takia opinnäytetyön sisältö on tekijän yritykselle suunnattu digitaalinen portfolio ja asiakashallintaratkaisu.

Opinnäytetyön tarkoitus on koota tekijän töitä valokuva-ammatista yhteen paikkaan, ja antaa tilan ja osoitteen näyttää töitä ammattimaisella tavalla potentiaalisille asiakkaille. Asiakashallintaratkaisun tarkoitus on antaa työkalut toimia asiakkaiden kanssa sujuvasti ja nopeuttaa kuvien valitsemisprosessia. Opinnäytetyön tavoitteena on parantaa tekijän asemaa valokuva-alan markkinoilla, ja antaa hyvät työkalut tulevaisuuden työllistymistä varten.

# <span id="page-5-0"></span>**2 Portfolio- sivun suunnittelu**

Seuraavissa luvuissa vertaillaan erilaisia sisällönhallintajärjestelmiä ja valitaan yksi järjestelmistä käyttöön sivuille. Luvut käsittelevät taustoja eri järjestelmistä ja vertailevat niitä keskenään. Luvussa keskitytään myös käyttöliittymään, visuaalisuuteen ja toimivuuteen ja avataan taustoja kyseisistä alueista.

## <span id="page-5-1"></span>**2.1 Sisällönhallintajärjestelmät**

Sisällönhallintajärjestelmät ovat www-julkaisujärjestelmiä. Järjestelmät helpottavat verkkosivujen työstämistä ja hallinnointia ja antavat helpot työkalut julkaista materiaalia verkossa. Sisällönhallintajärjestelmien avulla julkaisu helpottuu, eikä tarvitse osata tai ymmärtää lähdekoodista mitään. Käytössä on selkeä käyttöliittymä sisällön hallinnalle (kuva 1.).

Järjestelmien suurimmaksi hyödyksi muodostuukin niiden varsinainen käyttö. Kynnys päivittämiseen on matala juuri helppouden takia. Sisällönhallintajärjestelmiin on tehty valmiita maksullisia ja maksuttomia teemoja joista oma ulkoasu on helppo valita. Teemojen mukauttaminen vaatii kuitenkin osaamista teknisellä tasolla. Toinen merkittävä hyöty on saavutettavuus. Koska tiedostot ovat verkossa, pystyy niitä muokkaamaan mistä tahansa koneelta missä on internet yhteys (Suosituimpien sisällönhallintajärjestelmien hallinnointi ja käyttöliittymien vertailu).

Wordpress, Joomla ja Drupal ovat johtavia sisällönhallinta alustoja verkossa. Kaikki kolme ovat ilmaisia ja täysin vapaata koodia (Cms Comparison chart). Työhön otettiin vertailtavaksi kolme suurinta sisällönhallintajärjestelmää niiden suosion perusteella.

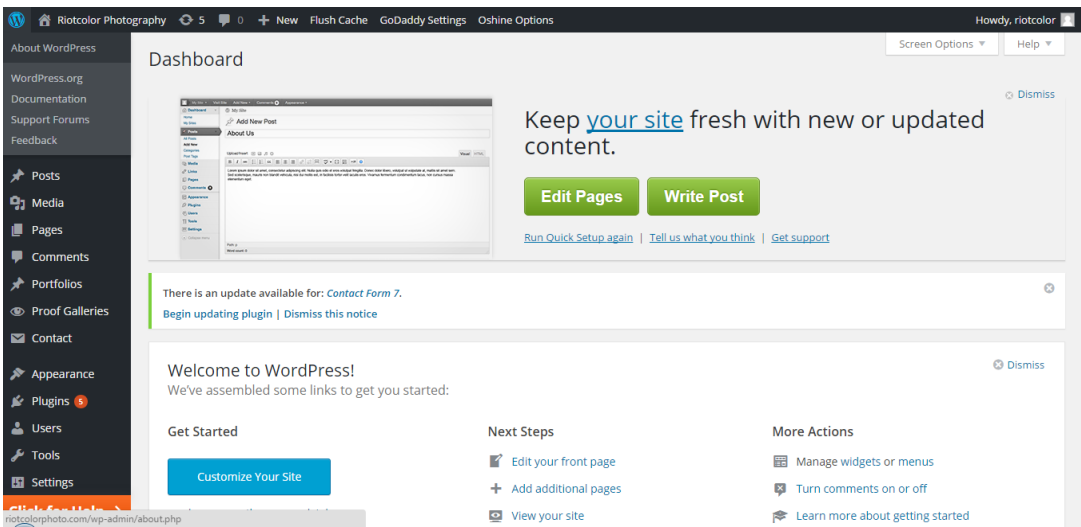

Kuva 1. Wordpress hallintapaneeli verkkoselaimella.

Wordpress on maailman suosituin sisällönhallintajärjestelmä. Wordpress aloitti ensin pelkkänä blogi -alustana, mutta kasvoi myöhemmin paljon suuremmaksi ja laajemmaksi. Nykyään yli 40 % sivustoista jotka käyttävät sisällönhallintaratkaisua, käyttävät wordpressiä. Wordpressin etuja ovat helppo asennus, kustomointi, maksuttomuus ja yhteisön tuki (Cms Comparison chart). Wordpress kattaa tällä hetkellä yli kaksikymmentä prosenttia

Drupal on toiseksi suosituin sisällönhallintajärjestelmä wordpressin jälkeen. Kuten wordpress, drupal on myös täysin vapaata koodia. Drupalin vahvuuksia ovat tekninen edistyksellisyys, parannettu suorituskyky, kustomointi ja maksuttomuus (Cms Comparison chart).

Joomlaa kutsutaan usein kompromissiksi worpressin ja drupalin välillä. Joomla ei vaadi yhtä paljon teknistä osaamista kuin drupal, mutta tarjoaa kuitenkin paljon ylimääräistä. Joomla tarjoaa paljon plugineja ja sen vahvuuksia ovat mm. sen helppous tehdä sosiaalista mediaa ja kaupallisia sivuja (Cms Comparison chart).

## <span id="page-6-0"></span>**2.1.1 Valinta ja yhteenveto**

Opinnäytetyöhön valittiin sisällönhallintajärjestelmäksi Wordpress. Järjestelmä oli tekijälle entuudestaan tuttu menneisyydestä, joten valinta tuntui järkevältä. Toinen valintakriteeri perustui Wordpressin suosioon (kuva 2.).

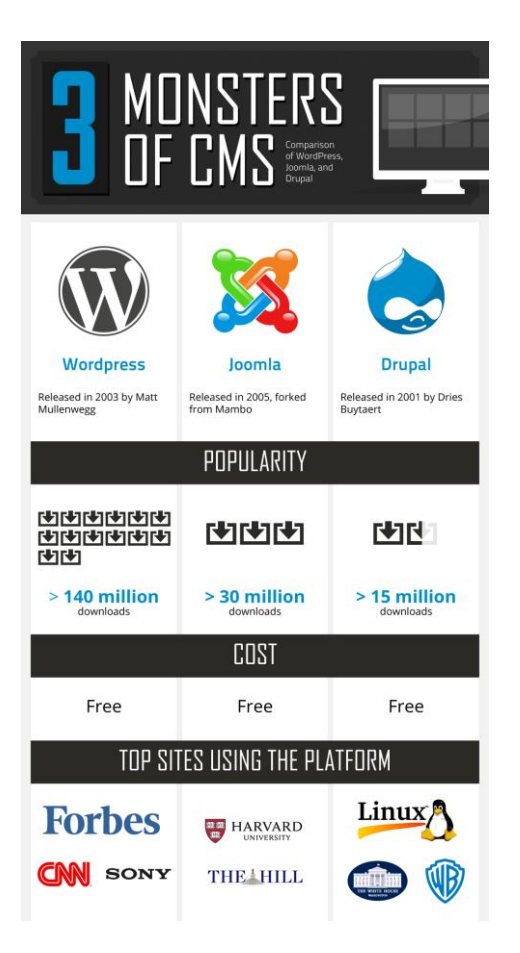

Kuva 2. Kuva esittelee vierekkäin kolme suurinta sisällönhallintaratkaisua, niiden suosion ja muutamat suositut sivut jotka käyttävät kyseisiä ratkaisuja. Kuva: (Cms Comparison chart).

Wordpressin asennus tapahtuu lataamalla asennuspaketti Wordpressin verkkosivuilta ja asentamalla se palvelimelle jota aiotaan käyttää verkkosivujen isännöinnissä. Asennuksen yhteydessä ei ilmennyt ongelmia ja Wordpress saatiin asennettua palvelimelle. Palvelintarjoajana toimii GoDaddy.com - palvelu. Isännöijä valittiin tekijän ystävän suosituksen perusteella, eikä muita isännöintipalveluita edes mietitty. GoDaddy oli myös edullinen, ja siihen kuului palvelintila ja verkkotunnus. Verkkotunnukseksi valittiin riotcolorphoto.com.

## <span id="page-7-0"></span>**2.2 Käyttöliittymä**

Internet on täynnä erilaista tietoa siitä millainen on hyvä käyttöliittymä. Makuasiat vaikuttavat hyvin paljon siihen mikä oikeasti on hyvä käyttöliittymä. Käyttöliittymän suunnittelussa tekijällä oli valmiiksi selkeä visio siitä millainen lopullinen visuaalinen ilme tulee olemaan. Selkeällä visiolla tässä tapauksessa tarkoitetaan minimaalista ja mahdollisimman selkeää käyttöliittymää (Kuva 3.), joka pystyy näyttämään kuvia isossa koossa asiakkaille ilman että heidän tulee arvata miten sivuja käytetään.

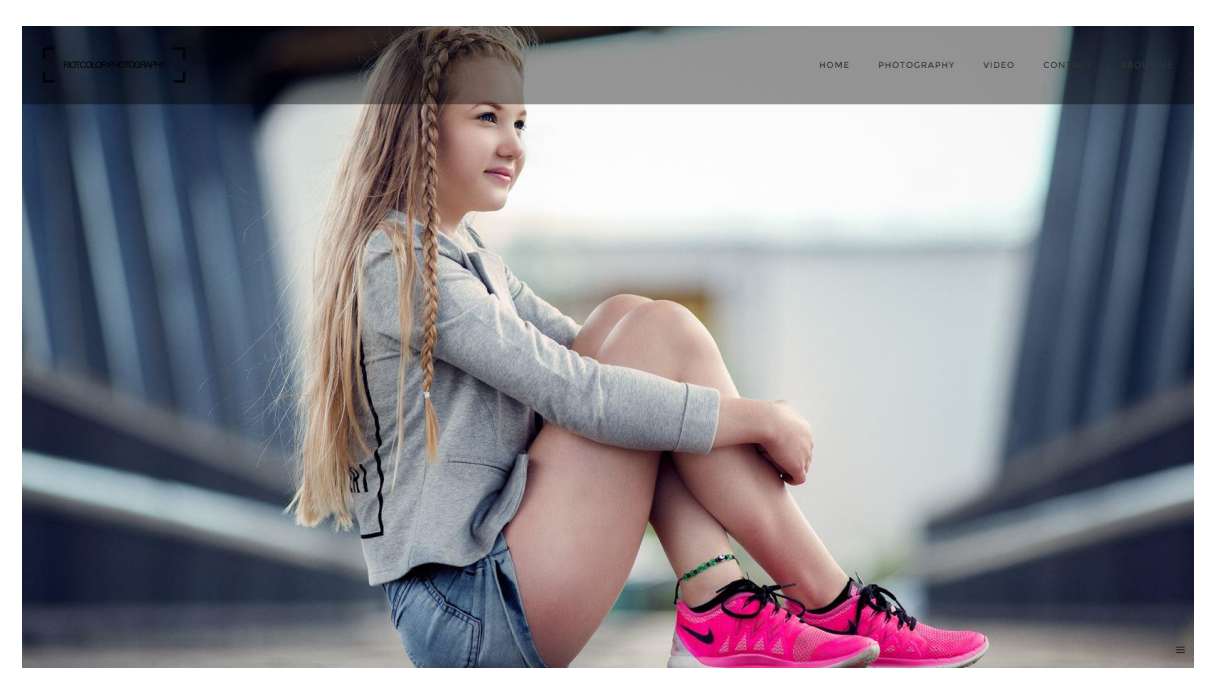

Kuva 3. Portfolion etusivu, jossa on selkeä iso kuva esittelemässä valokuvaajan tyyliä. Oikealla ylhäällä linkit vievät navigointiin eri osa-alueiden välillä.

Navigointi koostuu tärkeimmistä linkeistä ja photography- tekstin alta paljastuu pudotusvalikko alakategorioihin. Tekijä päätti jaotella linkit sisällön mukaan eri osa-alueisiin (kuva 4.), jotta käyttäjät löytävät helposti etsimänsä eikä etusivulle keräänny liikaa tekstiä luettavaksi.

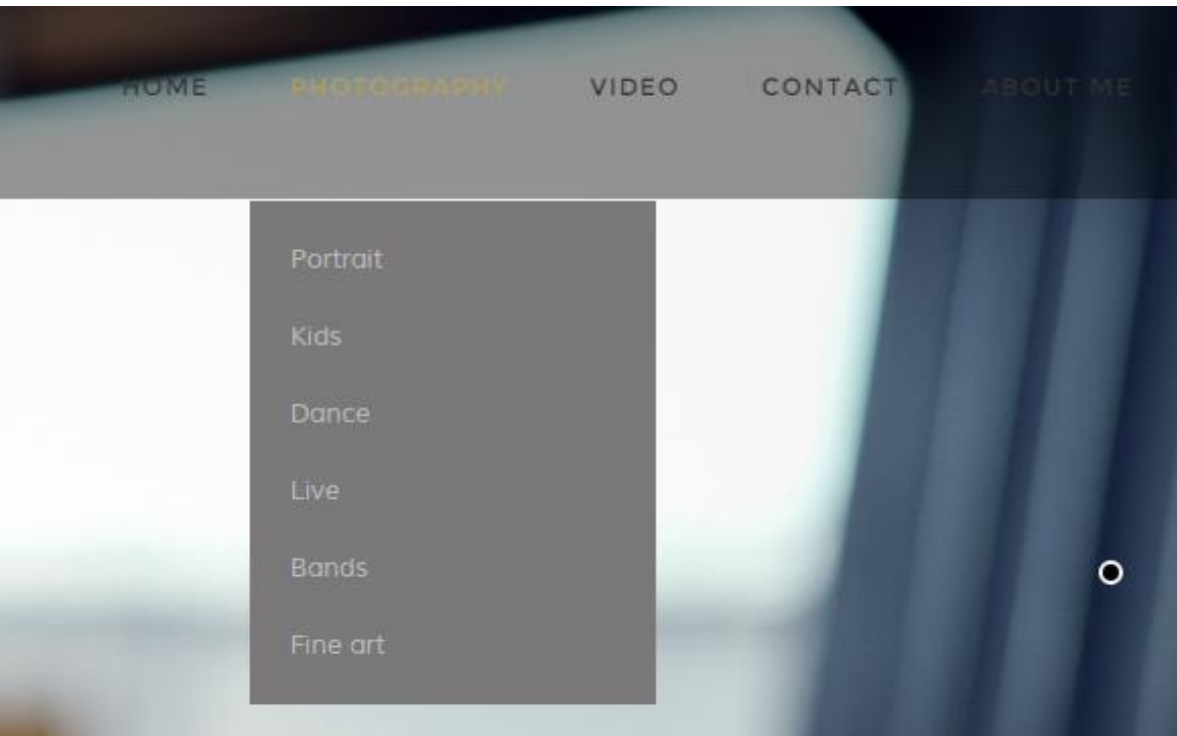

Kuva 4. Photography linkin alla olevat osa-alueet.

Portfoliota tehtäessä otettiin huomioon erinäisiä seikkoja, joista seuraavaksi on listattu muutamia tekijälle tärkeitä asioita.

- 1. Selkeä
- 2. Suppea
- 3. Tuttu
- 4. Reagoiva
- 5. Johdonmukainen
- 6. Houkutteleva

(8 Characteristics of Successful User Interface)

Kuusi kohtaa nousi opinnäytetyön tekijälle esiin sivuston suunnittelussa. Pohjana listalle käytettiin kahdeksan kohdan listaa (8 Characteristics of Successful User Interface), joista on jätetty kaksi viimeisintä pois niiden ollessa irrelevantteja kirjoittajalle. Kaksi viimeistä

kohtaa ovat tehokas ja anteeksiantava. Kirjoittajan mielestä tehokkuus ja anteeksiantavuus tulevat tarpeeksi esille muissa kohdissa, joten niitä ei tarvinnut listauksessa erikseen mainita.

Selkeys ja houkuttelevuus ovat sivuston lähtökohtia, jonka takia myös minimalistisuus oli ensimmäinen kriteeri ulkoasun valinnassa. Suppealla tarkoitetaan sitä että sivustolla ei ole liikaa materiaalia. Tuttavallisuus taas puolestaan puhuu siitä että käyttäjien on helpompi ja turvallisempi käyttää palvelua sen ollessa tuttu tai tutun näköinen. Sivuston pitää pystyä reagoimaan käyttäjän tekemiin valintoihin nopeasti. Johdonmukaisuus tarkoittaa selkeää jaottelua linkeille (kuva 4.) ja sisällölle.

Taustatyön (Themeforest) jälkeen päädyttiin käyttämään Oshinea, multi purpose theme pohjaa. Oshine valikoitui käytettäväksi teemaksi etsinnän jälkeen themeforest sivuston kautta. Muista sivustoja ei käytetty etsinnässä, koska suurin osa teemoista on themeforestin alaisuudessa. Tekijä perustelee valintaansa suurimmaksi osaksi Oshinen jo valmiiksi selkeän visuaalisuuden vuoksi (Kuva 5.).

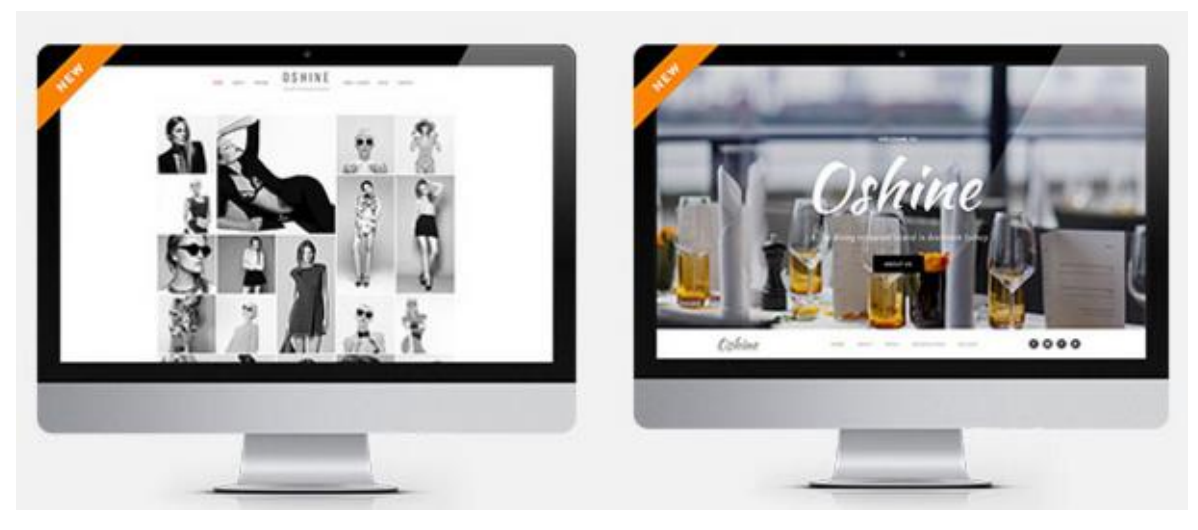

Kuva 5. Oshinen testisivusto (Oshine).

Oshine on wordpress teema ja sen muokattavuus ja visuaalisuus olivat tärkeitä tekijöitä tämän opinnäytetyön tekemisessä. Oshine on php pohjainen kuten wordpress ja käyttää wordpressin ominaisuuksia ja lisäosia (Oshine).

Oshinen käyttöönotto oli helppoa. Teeman oston jälkeen sähköpostista ladattiin paketti tiedostoja jotka siirrettiin palvelimelle. Latauksen jälkeen hallintapaneelista (kuva 1.) asennettiin teema osaksi Wordpressiä. Kaikki muokkaus tapahtuu Wordpressin hallintapaneelin kautta. Myös lähdekoodin muokkaamisen voi tarvittaessa hoitaa paneelista.

#### <span id="page-10-0"></span>**2.3 Suunnittelu ja visuaalisuus**

Suunnittelu (design) on visuaalista kommunikointia. Hyvän suunnittelijan täytyy pystyä kommunikoimaan ideoita katsojalleen ilman että katsoja menettää mielenkiintonsa. Hyvin monet ihmiset ovat visuaalisia ajattelijoita, ja tarvitsevat tämän takia visuaalisuutta ollakseen kiinnostuneita. Teksti on myös visuaalisuutta ja tarvitsee esimerkiksi otsikoita ollakseen mielenkiintoisempi. (kuva 6.) Otsikot myös jakavat tekstiä ja antavat tietylle osalle enemmän tarkoitusta ja erilaista tarkoitusperää (Understanding visual hierarchy in web design).

Lorem ipsum dolor sit amet. Consectetuer adipiscing elit. Phasellus hendrerit. Pellentesque aliquet nibh nec urna. In nisi neque, aliquet vel, dapibus id, mattis vel, nisi. Sed pretium, ligula sollicitudin laoreet viverra, tortor libero sodales leo, eget blandit nunc tortor eu nibh. Nullam mollis. Ut justo. Suspendisse potenti. Sed egestas, ante et vulputate volutpat, eros pede semper est, vitae luctus metus libero eu augue. Morbi purus libero, faucibus adipiscing, commodo quis, gravida id, est. Sed lectus. Praesent elementum hendrerit tortor. Sed semper lorem at felis. Vestibulum volutpat, lacus a ultrices sagittis, mi neque euismod dui, eu pulvinar nunc sapien ornare nisl.

#### *<u>versus</u>*

#### Lorem ipsum dolor sit amet.

Consectetuer adipiscing elit. Phasellus hendrerit. Pellentesque aliquet nibh nec urna. In nisi neque, aliquet vel, dapibus id, mattis vel, nisi. Sed pretium, ligula sollicitudin laoreet viverra, tortor libero sodales leo, eget blandit nunc tortor eu nibh. Nullam mollis.

#### Ut justo. Suspendisse potenti.

Sed egestas, ante et vulputate volutpat, eros pede semper est, vitae luctus metus libero eu augue. Morbi purus libero, faucibus adipiscing, commodo quis, gravida id, est. Sed lectus. Praesent elementum hendrerit tortor. Sed semper lorem at felis. Vestibulum volutpat, lacus a ultrices sagittis, mi neque euismod dui, eu pulvinar nunc sapien ornare nisl.

Kuva 6. Esimerkki samasta tekstistä mikä on järjestelty visuaalisesti eritavalla. Toisessa tekstissä on käytetty typografiaa ja otsikoita hyväkseen jolloin teksti on paljon mielenkiintoisemman oloinen ja sillä on selkeämpi rakenne (Understanding visual hierarchy in web design).

Visuaalisuus on erittäin tärkeä elementti portfolion rakentamisessa, sillä se antaa kokonaisvaltaisen kuvan valokuvaajan tyylistä. Opinnäytetyössä haluttiin että sivuilla on tyylikäs kokonaisuus, joka antaa käyttäjälle myös hyvän kokemuksen. Varsinkin portfoliosivustolla on kirjoittajan mielestä oltava vahva visuaalisuus (kuva 7.) läsnä, jotta mahdolliset asiakkaat kiinnostuvat töistä ja sitä kautta mahdollisesti ottavat yhteyttä.

#### F ROTOQUORPHOTOGRAPHY

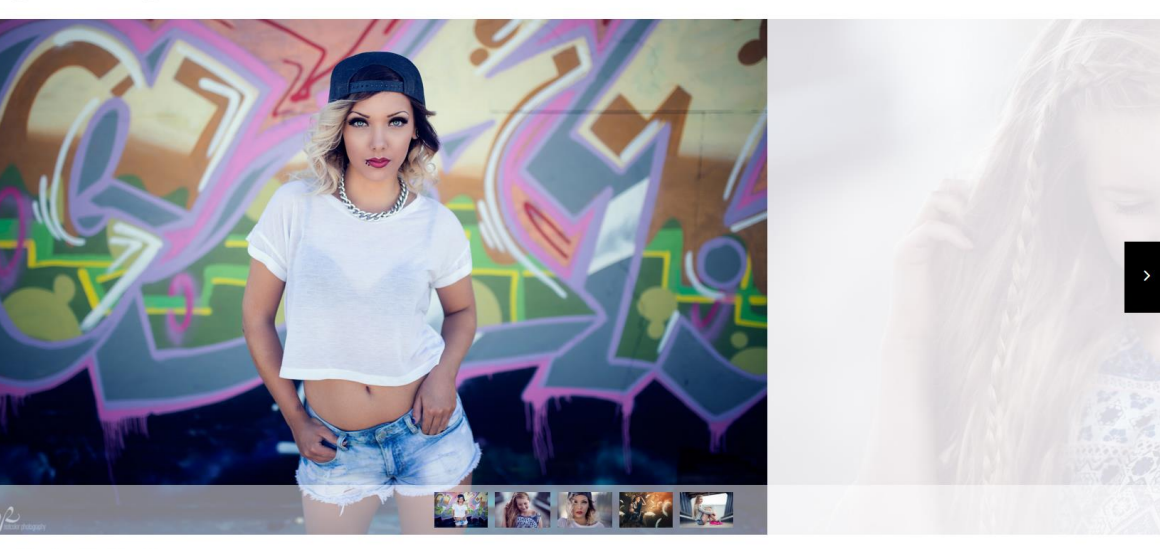

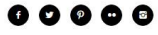

Kuva 7. Portrait- näkymä. Sivu on helposti käytettävä ja navigointi onnistuu nuolta painamalla. Kuvat skaalauntuvat näytön koon mukaan.

Wordpressistä on helppoa tehdä visuaalisesti näyttävä pienellä vaivalla. Koska wordpress on suosituin (kuva 2.), löytyy siihen todella paljon valmiita teemoja joita voi asentaa osaksi wordpressiä. Teemoja voi asentaa joko suoraan wordpressin hallintapaneelista käsin (kuva 1.) tai manuaalisesti lataamalla ladatun teeman tiedostot oikeaan hakemistoon palvelimelle.

Teemojen muokkaus on tehty helpoksi. Kaikki tarvittava muutettava tieto löytyy hallintapaneelista, eikä tarvitse osata lukea koodia muuttaakseen teeman värejä, valikoiden sijaintia tai kuvien paikkoja. Teemoja on kuitenkin myös mahdollista muokata koodista käsin, mutta se vaatii osaamista ja tietoa wordpressin rakenteesta ja koodista.

Visuaalisesti tekijää miellyttää minimalistisuus ja yksinkertaisuus. Ulkoasulla pyrittiinkin mahdollisimman yksinkertaiseen ja minimalistiseen ratkaisuun, mutta kuitenkin sellaiseen joka miellyttää silmää. Tekstin on vähäistä, ja kuvat ovat kohde sivulla (kuva 7). Portfolion pääasia on esitellä valokuvaajan kuvia mahdollisimman yksinkertaisella ja toimivalla tavalla.

#### <span id="page-12-0"></span>**2.4 Toimivuus**

Käyttäjien kokemuksen toimivuuden ymmärtäminen perustuu käyttäjien ymmärtämiseen, mitä he haluavat ja mitä he tarvitsevat. Toimivuudessa pitää ottaa huomioon asiakkaiden tarpeet. Jotta pystyy tekemään toimivan sivuston, pitää ymmärtää käyttäjiä ja heidän tarpeitaan (User experience basics).

Toimivuuteen liittyy sisällön hallinta hyvin vahvasti. Sisällön pitää olla suunniteltua ja hyvin esille pantua, jotta sivu voi toimia hyvin. Pitää pystyä viestimään kohdeyleisölle sivun keskeinen tarkoitus ja viesti selkeällä tavalla (Content strategy).

Haasteena toimivuudelle yleensä osoittautuvat markkinoilla olevat erikokoiset mobiilinäytöt. Wordpress antaa onneksi paljon resursseja toimia tämän ongelman kanssa ja pystyy muodostamaan helposti sivuista jokaiselle laitteelle sopivan version. Oshine toimii skaalautuvasti mobiililaitteilla (kuva 8.)

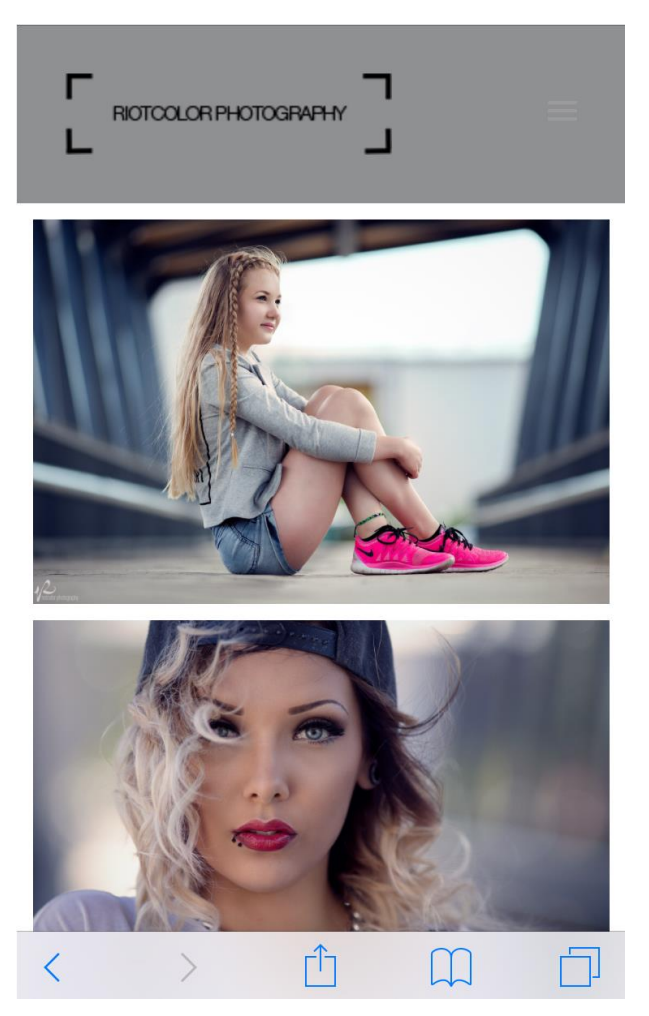

Kuva 8. Gallerianäkymä iphone 6 puhelimen selaimella.

Toimivuus ja sujuvuus portfoliossa ovat todella tärkeitä käyttäjän kannalta. Nykyään onneksi on yleistä että kaikilla on nopea yhteys verkkoon, joten latausajat ovat pieniä (Kuva 9. ja kuva 10.). Opinnäytetyön sivuista pyrittiin silti tekemään mahdollisimman kevyet, vaikka kuvat olisivatkin isoja. Flashin käyttö rajoittaisi ja hankaloittaisi paljon portfolion katsomista eri alustoilla, koska esimerkiksi iphone ei tuo flashiä ollenkaan. Javascriptillä saa kuitenkin aikaan lähes identtisiä animaatioita ja täten siis illuusion flash tyylisestä sivusta.

Työhön teetettiin kaksi eri testiä etusivusta ja yhdestä gallerian sivusta pigdomin verkkosivuilla (Pingdom).

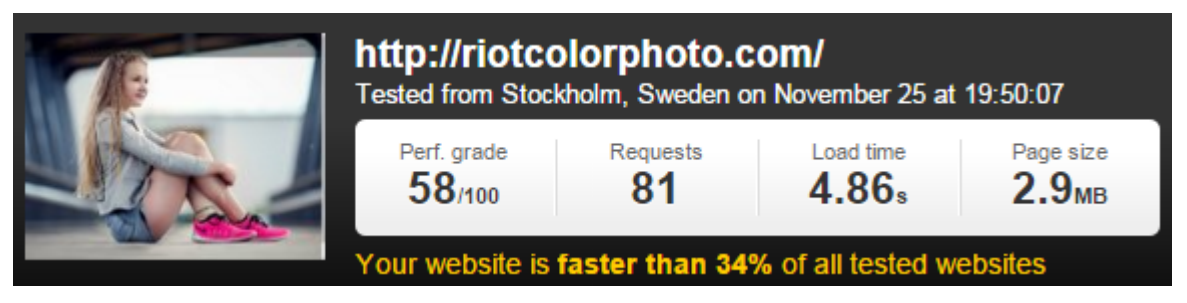

Kuva 9. Nopeustesti sivuston etusivusta, joka näyttää latausajaksi 4.86 sekunttia.

Sivuston testin mukaan latausaika oli 4.86 sekuntia ja sivu on 34 % nopeampi kuin muut testatut sivustot.

|  | http://riotcolorphoto.com/gallery/<br>Tested from on November 25 at 19:43:15 |          |                                |                                |  |  |
|--|------------------------------------------------------------------------------|----------|--------------------------------|--------------------------------|--|--|
|  | Perf. grade<br>$60$ <sub>/100</sub>                                          | Requests | Load time<br>5.71 <sub>s</sub> | Page size<br>9.6 <sub>MB</sub> |  |  |

Kuva 10. Nopeustesti sivuston potretti galleriasta.

Gallerian latausaika (kuva 10.) oli hieman suurempi kuin etusivun. Latausaikojen eroissa puhutaan kuitenkin vain sekunnista tai muutamista sekunneista. Opinnäytetyön tekijä pitää latausaikaa tarpeeksi pienenä, eikä siis joudu tinkimään kuvien laadusta. Kuvia ei tarvitse lähteä pienentämään latausaikojen pienennystä silmällä pitäen.

## <span id="page-14-0"></span>**3 Asiakashallintajärjestelmät**

Seuraavissa luvuissa pohditaan kahta eri asiakashallintaratkaisua, ja mietitään miksi päädyttiin käyttämään yhtä järjestelmää toisen sijaan. Perehdytään syvemmin järjestelmien toimintaan ja miksi asiakashallintajärjestelmää tarvitaan yrityksen pyörittämiseen. Asiakashallintajärjestelmä tässä opinnäytetyössä tarkoittaa asiakkaille suunnattua palvelua mihin valokuvaaja lataa kuvia ja asiakas käy valitsemassa kuvista haluamansa kuvat jälkikäsittelyyn.

#### <span id="page-14-1"></span>**3.1 Tarjonta ja kilpailu**

Valokuvaajille saatavia järjestelmiä on olemassa todella paljon (Petapixel). Verkosta löytää monia järjestelmiä joilla on erilaisia maksullisia järjestelmiä erilaisten tarpeiden mukaan. Yleisesti ottaen maksulliset järjestelmät kilpailevat helpolla käytettävyydellä, ominaisuuksilla ja ennen kaikkea hinnoilla. Eri järjestelmillä on eri hintaluokituksia ja erilaisia hinta ja suunnittelu ratkaisuja. Asiakashallintaratkaisuilla ei ole yhtä selkeää voittajaa kuitenkaan. Markkinoilla on monia hyviä järjestelmiä, mutta mikään ei ole ylivoimaisesti paras. Eri järjestelmillä on erilaisia puolia maksun, laajuuden ja käytettävyyden kannalta. (Petapixel).

Opinnäytetyössä lähdettiin etsimään järjestelmiä ensinnäkin sillä kriteerillä että niistä ei jouduta maksamaan mitään, ja toiseksi sillä, että saadaan järjestelmän omalle verkkosivulle muokattavaksi. Yksi rajoittava tekijä oli wordpress yhteensopivuus gallerialle, jonka tuloksena päädyttiin valitsemaan kaksi järjstelmää: Pixproof ja ProofBuddy, joista molemmista kerrotaan tarkemmin seuraavissa luvuissa. Molemmat järjestelmät ovat lähtökohtaisesti ilmaisia, ja siksi hyviä vertailukohteita keskenään.

#### <span id="page-14-2"></span>**3.2 Pixproof**

Pixproof on wordpressin oma plugini jonka tarkoituksena on helpottaa valokuvaajien vuorovaikutusta asiakkaiden kanssa. Pixproof antaa työkalut kommunikoida (Kuva 15.) ja valita kuvia (Kuva 14.) salasanalla suojatussa ympäristössä (Kuva 11.). Käyttöliittymän voi kustomoida oman mielensä mukaan ja valita ovatko linkit salasanasuojattuja (Kuva 12.) vai julkisia, riippuen käyttötarkoituksesta (Pixproof).

Pixproof on helppo asentaa, koska kyseessä on wordpressin oma plugini. Asennus tapahtuu hakemalla tiedostopaketti valmistajan sivuilta, ja sen jälkeen lataamalla tiedostot palvelimelle wordpressin kansioihin. Pixproof on myös täysin ilmainen, koska se on osa wordpressiä ja saatavilla heidän omien sivujensa kautta.

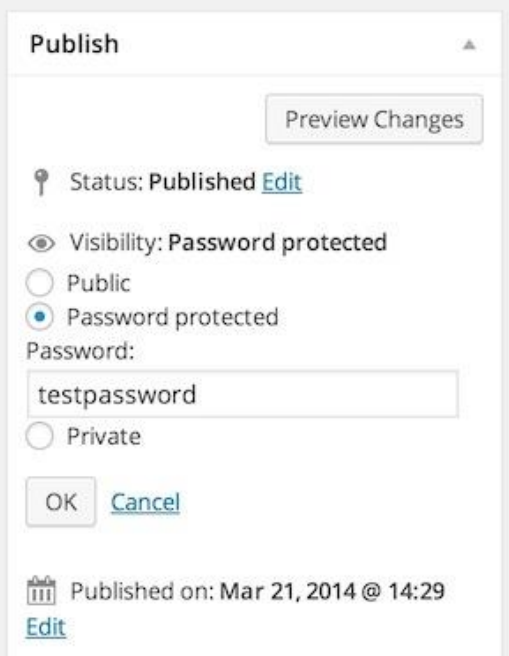

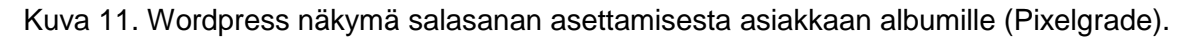

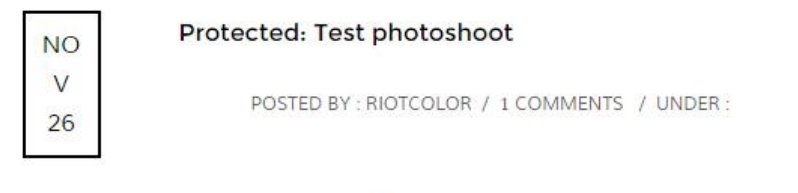

This content is password protected. To view it please enter your password below:

| Password:<br><i>2020년 - 대한민</i> 종 1963년 - 1970년 - 1970년 |  |  |  |
|---------------------------------------------------------|--|--|--|
| <b>SUBMIT</b>                                           |  |  |  |

Kuva 12. Testi kirjautumisnäkymästä asiakkaalle.

Pixproof työskentelymalli koostuu neljästä eri kohdasta:

- 1. Valokuvaaja lataa kuvat palvelimelle galleriaan.
- 2. Valokuvaaja salasanasuojaa, julkaisee gallerian ja toimittaa linkin ja salasanan asiakkaalle.
- 3. Asiakas kirjautuu linkin kautta palveluun (Kuva 13.), valitsee kuvat mitkä haluaa jatkokäsittelyyn ja mahdollisesti kommentoi sivun alhaalla näkyvään kommenttikenttään omia mietteitään tai kysymyksiään.
- 4. Viimeisessä kohdassa valokuvaaja kirjautuu sivulle katsomaan mitkä kuvat asiakas on valinnut ja jatkaa omaa työskentelyään asiakkaan toiveiden mukaisesti editoimalla asiakkaan valitsemat kuvat.

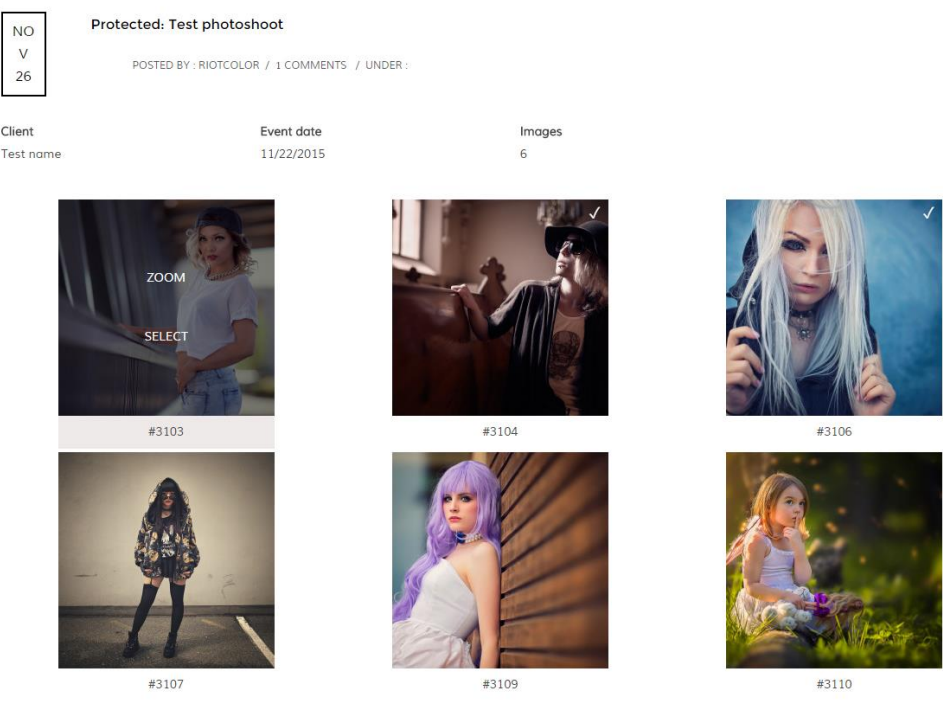

Kuva 13. Testigallerian näkymä asiakkaalle, mistä hän voi klikkaamalla valita kuvia. Kuvassa näkyy muutaman kuvan oikeassa yläreunassa pieni symboli joka näyttää että kuva on valittu.

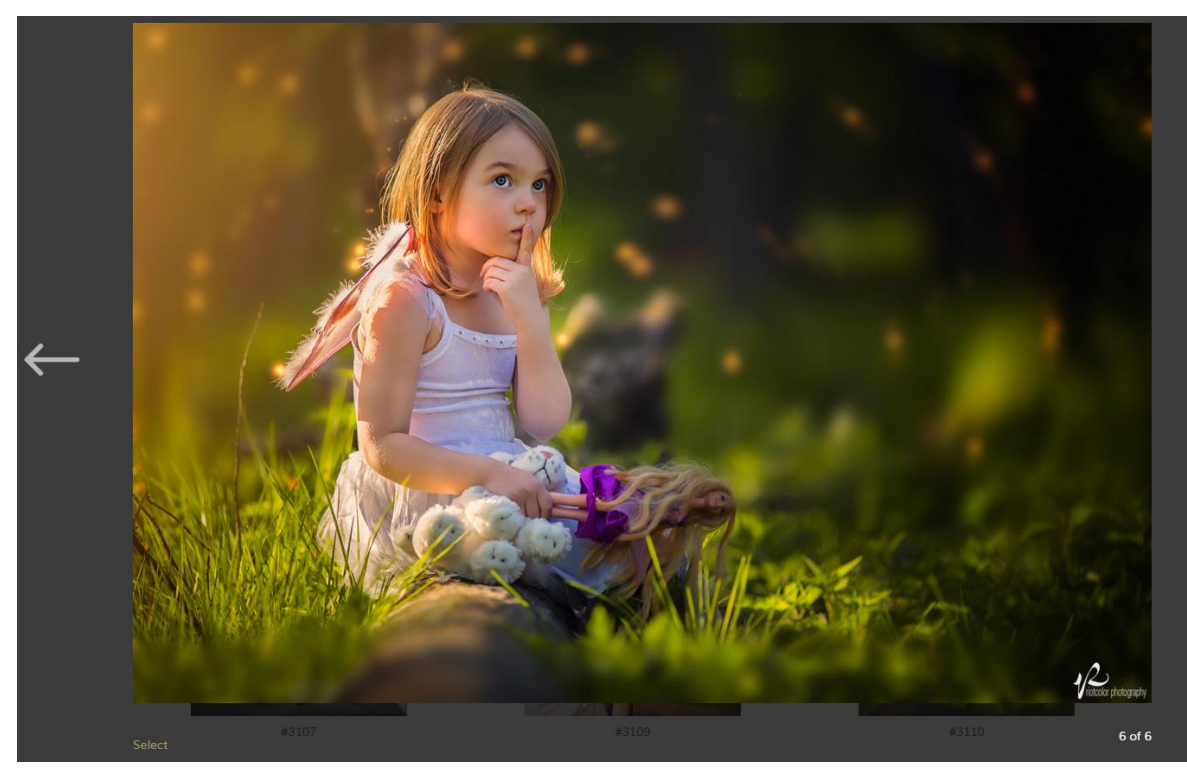

Kuva 14. Kuvia voi myös katsoa lähes koko näytön tilassa suurempana.

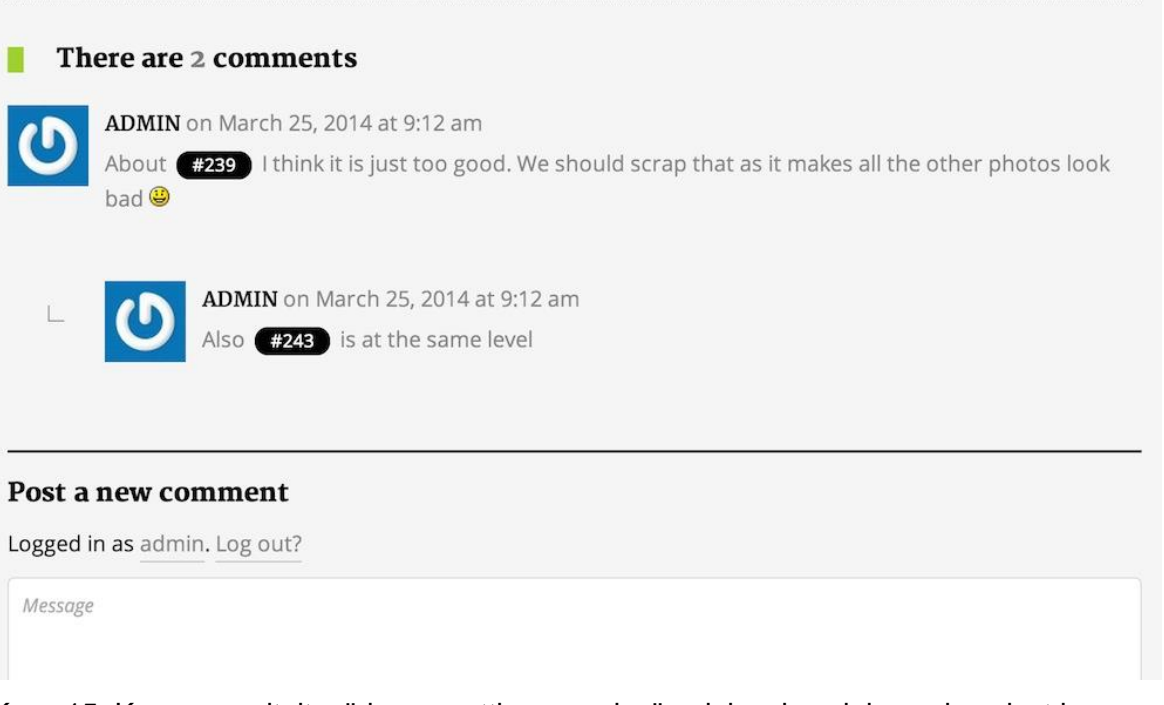

Kuva 15. Kuvassa esiteltynä kommenttiosuus missä asiakas ja valokuvaaja voivat kommunikoida keskenään.

#### <span id="page-18-0"></span>**3.3 ProofBuddy**

ProofBuddy on kolmannen osapuolen wordpress plugini joka mahdollistaa asiakkaiden kuvien valikoimisen ja myös tulosteiden ostamisen (Kuva 16.). ProofBuddya on helppo laajentaa heidän omien osittain maksullisten lisäosien myötä. ProofBuddyn asennus toimii samalla tavalla kuin PixProofin asennus. Tiedostot ovat ilmaiseksi haettavissa valmistajan sivuilta, jonka jälkeen ne asennetaan omalle palvelimelle osaksi wordpressiä. ProofBuddy antaa Mahdollisuuden kustomoida niin paljon kuin koodin osaamista riittää (Proofbuddy).

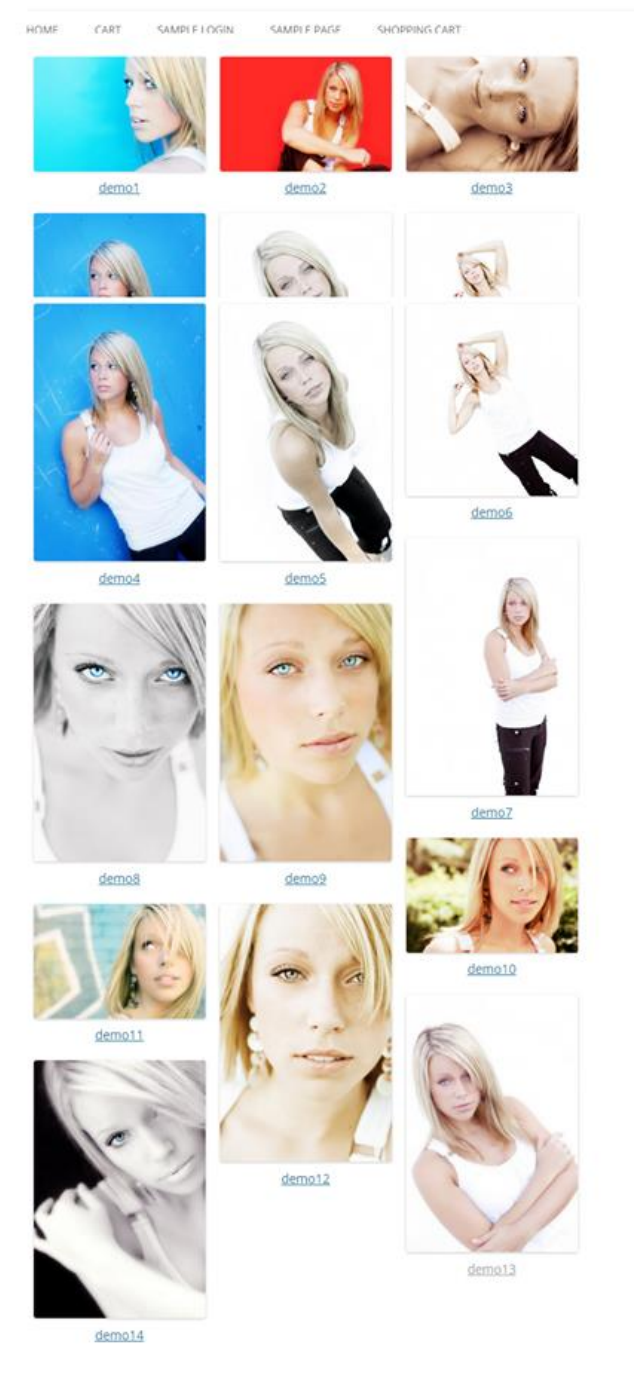

#### **ProofBuddy Test Site**

Kuva 16. ProofBuddy testi sivusto (ProofBuddy Facebook)

ProofBuddy on valmiiksi wordpress yhteensopiva, ja siksi myös helppo asentaa. Pluginia pystyy kustomoida html, css, javascript ja php osaamisella, tai valmiilla lisäosilla. Systeemissä työskentely asiakkaiden kanssa on identtinen edellisessä luvussa mainitseman Pixproofin kanssa.

#### <span id="page-19-0"></span>**3.4 Yhteenveto**

Pixproof ja ProofBuddy ovat todella samankaltaisia wordpressille tarkoitettuja ratkaisuja. Molemmista löytyy paljon samoja ominaisuuksia. Opinnäytetyössä päädyttiin käyttämään pixproofia, koska se on integroitu wordpress -järjestelmään tekijän mielestä paremmin. Mielipide perustuu käyttökokemukseen. Opinnäytetyön yhteydessä testattiin molempia järjestelmiä ja Pixproof toimii kokonaisuutena paremmin ja antaa paremmat työkalut juuri niille ratkaisuille joita opinnäytetyön tekijä halusi työhön etsiessään sopivaa järjestelmää asiakkailleen. Pixproofissa yhdistyy toimivuus ja visuaalisuus (Kuva 13.) ja helppokäyttöisyys juuri niillä tavoilla jotka miellyttävät tekijää. Pixproof oli myös paremmin integroitavissa osaksi Oshinea. Galleriat ovatkin yhteydessä sivujen yleisilmeen kanssa ja tuovat lisäarvoa sivujeni toiminnalle yhteinäisen yleisilmeen ansiosta. Proofbuddy ei pystynyt toimittamaan samanlaista ulkoasuintegraatiota kuin pixproof, joten tämä muodostui jo yhdeksi syyksi valita pixproof proofbuddyn sijaan.

Asiakashallintaratkaisu haluttiin sivuille lähtökohtaisesti asiakaspalvelun parantamiseksi. Myös asiakastyytyväisyys on tärkeää yritykselle, joten tämä on uusi keino yrittää houkutella asiakkaita. Pixproof helpottaa asiakkaan ja valokuvaajan välistä kommunikaatiota ja antaa varsinkin asiakkaalle uudenlaisen käyttökokemuksen valita juuri ne kuvat käyttöönsä helposti mitkä itse haluaa. Pixproof tuntui tähän opinnäytetyöhön luontevalta valinnalta ulkoasun integroinnin ja ominaisuuksiensa takia.

# <span id="page-20-0"></span>**4 Johtopäätökset ja pohdinta**

Projektin aloittaminen ja visuaalisen ilmeen päättäminen osoittautui loppupeleissä hankalaksi tekijän oman kriittisyyden vuoksi. Tekijä sai kuitenkin valmiiksi työn joka miellyttää omaa silmää ja toivottavasti myös asiakkaiden silmää. Järjestelmää ei ole testattu käytännössä vielä kenelläkään asiakkaalla, mutta tarkoituksena on testata sitä heti kun valokuvaaja saa seuraavat kuvaukset tehtyä.

Lopputuloksena on toimiva portfolio wordpress- alustalla, jonka sivussa toimii asiakashallintaratkaisu kuvien valitsemiselle. Työn teoriatausta koostuu portfoliosivulle tärkeistä elementeistä ja kokoaa ajatuksia mitä elementtejä opinnäytetyössä käytettiin ja mitkä ovat käyttäjien kannalta tärkeitä asioita. Työssä ei ole asiakaslähtöistä tutkimusta, koska se ei ollut työn pääpaino, vaan työ keskittyi sivuston tekemiselle ja lopputuloksen valmiiksi saamiselle. Sivustoa pystyy jatko kehittämään helposti, koska wordpress antaa siihen hyvät mahdollisuudet.

### <span id="page-20-1"></span>**4.1 Johtopäätökset ja suositukset**

Opinnäytetyön aiheeksi otettiin tekijän oman yrityksen digitaalinen portfolio ja asiakashallintaratkaisu. Tekijä oli suunnitellut sivujen tekemistä jo pitkään, ja päätti toteuttaa sivut osaksi opinnäytetyötä ja opinnäytetyöprojektia. Sivujen kehittäminen lähti liikkeelle ideasta yhdistää se osaksi opinnäytetyötä ja ehdotuksen myötä pelkästä miettimisestä tuli todellisuutta.

Opinnäytetyössä tutkitaan hyvän portfolion visuaalisuuden merkitystä ja käytettävyyttä. Molemmat asiat liittyvät toisiinsa vahvasti ja muodostavat hyvän ja eheän lopputuloksen. Opinnäytetyön tavoitteet toteutuivat ja sivusto valmistui sovitussa aikataulussa. Lähteiden kautta työssä pohjustetaan visuaalisuuden ja käytettävyyden merkitystä ja seikkoja jotka kokoavat tämän työn sivuston lopputuloksen visuaalisen ilmeen. Työn jatkokehitys olisi syytä tapahtua enemmän koodi puolella. Olisi mahdollista muokata koodista kevyempää, jotta sivusto toimisi vielä sujuvammin.

#### <span id="page-21-0"></span>**4.2 Opinnäytetyöprosessi ja oma oppiminen**

Projektin vertailukohdat kahdesta eri järjestelmästä helpottivat todella paljon lopullista työtä ja päätöstä siitä mitä järjestelmää loppupeleissä lähdettiin toteuttamaan. Oli erittäin hyödyllistä tehdä tausta- ja teoriatutkimusta aiheesta, koska kirjoittajalle valkeni paljon selkeämmin mitä asioita kannatti kirjoittaa ja mitä ei.

Portfolion visuaalinen osio opetti tekijälle paljon wordpressin toiminnasta ja rakenteesta. Wordpress osaaminen kasvoi projektin myötä uudelle tasolle.

Kokonaisuudessaan sivusto onnistui tekijän mielestäni hyvin ja vastasi sitä visuaalista suunnitelmaa mikä alun perin oli mietittynä. Jos sivuston kävijämäärät kasvavat liian suuriksi tulevaisuudessa, voi olla että joudutaan perehtymään tarkemmin Joomlaan tai Drupaliin ja vaihtamaan jompaankumpaan järjestelmään. Tällä hetkellä wordpress on kuitenkin täysin riittävä, ja myös palvelintilan tarjoaja lupaa että sivut kestävät kovaakin liikennettä.

Opinnäytetyön aikana tekijä huomasi paljon omista työskentelytavoistaan ja siitä että toimii paljon paremmin selkeiden aikataulujen puitteissa. Työn olisi voinut aloittaa jo keväällä, jotta syksyllä ei olisi tullut niin kiire kirjoittaa varsinaista tekstiosiota työstä. Opinnäytetyön suunnittelu aloitettiin tavallaan jo keväällä 2015, vaikkei se paperilla näkynytkään kuin vasta syksyllä.

Oleellisia huomioita opinnäytetyön teossa oli visuaalisuuden ja käytettävyyden todella suuri merkitys. Tekijä oppi paljon myös asiakkaiden tarpeista tutkimalla lähteiden avulla käytettävyyttä. Käytettävyyden kautta sivustosta saatiin mahdollisimman toimiva ja asiakkaiden tarpeita huomioonottava.

# <span id="page-22-0"></span>**5 Lähteet**

Cms Comparison chart. Vertailu johtavien cms systeemien kesken. Luettavissa: [http://websitesetup.org/cms-comparison-wordpress-vs-joomla-drupal/.](http://websitesetup.org/cms-comparison-wordpress-vs-joomla-drupal/) Luettu: 25.11.2015

Content strategy. Sisällön suunnitelu ja strategiat. Luettavissa: [http://www.usability.gov/what-and-why/content-strategy.html.](http://www.usability.gov/what-and-why/content-strategy.html) Luettu: 07.12.2015

Medallal, S. 2015. Suosituimpien sisällönhallintajärjestelmien hallinnointi ja käyttöliittymien vertailu. Opinnäytetyö. Haaga-Helian ammattikorkeakoulu, tietojenkäsittelyn koulutusohjelma. Viitattu 05.12.2015.

[http://www.theseus.fi/bitstream/handle/10024/99280/Medallal\\_Sami.pdf](http://www.theseus.fi/bitstream/handle/10024/99280/Medallal_Sami.pdf)

Oshine. Wordpress teeman esittely ja tiedot. Luettavissa: [http://themeforest.net/item/oshine-creative-multipurpose-wordpress](http://themeforest.net/item/oshine-creative-multipurpose-wordpress-theme/full_screen_preview/9545812)[theme/full\\_screen\\_preview/9545812.](http://themeforest.net/item/oshine-creative-multipurpose-wordpress-theme/full_screen_preview/9545812) Luettu: 06.12.2015

Petapixel. Vertailua maksullisista käyttövalmiista gallerioista. Luettavissa: [http://petapixel.com/2014/09/07/battle-client-galleries-comparing-10-best-tools-image](http://petapixel.com/2014/09/07/battle-client-galleries-comparing-10-best-tools-image-proofing-presentation/)[proofing-presentation/.](http://petapixel.com/2014/09/07/battle-client-galleries-comparing-10-best-tools-image-proofing-presentation/) Luettu: 26.11.2015

Pingdom. Verkkosivujen nopeuden testaus. Luettavissa: [http://tools.pingdom.com/fpt/.](http://tools.pingdom.com/fpt/) Luettu: 25.11.2015

Pixelgrade. Ohjeita pixproofin käyttöä varten. Luettavissa: [http://help.pixelgrade.com/support/solutions/articles/4000007508-pixproof-plugin-how-to](http://help.pixelgrade.com/support/solutions/articles/4000007508-pixproof-plugin-how-to-proof-photos-with-your-clients-the-easy-way)[proof-photos-with-your-clients-the-easy-way.](http://help.pixelgrade.com/support/solutions/articles/4000007508-pixproof-plugin-how-to-proof-photos-with-your-clients-the-easy-way) Luettu: 25.11.2015

Pixproof. Pluginin kuvaus ja tiedot. Luettavissa: http://fi.wordpress.org/plugins/pixproof/. Luettu: 19.11.2015.

ProofBuddy. Pluginin esittely. Luettavissa: [http://www.proofbuddy.com/.](http://www.proofbuddy.com/) Luettu: 19.11.2015.

ProofBuddy Facebook. Pluginin facebook sivut. Luettavissa: [https://www.facebook.com/ProofBuddy/.](https://www.facebook.com/ProofBuddy/) Luettu: 25.11.2015

Themeforest. Teemakirjasto wordpressille. Luettavissa: [http://themeforest.net/.](http://themeforest.net/) Luettu: 06.12.2015.

Understanding visual hierarchy in web design. Visuaalisuuden hahmottaminen verkkosivujen suunnittelussa. Luettavissa: [http://webdesign.tutsplus.com/articles/understanding-visual-hierarchy-in-web-design-](http://webdesign.tutsplus.com/articles/understanding-visual-hierarchy-in-web-design--webdesign-84) [webdesign-84.](http://webdesign.tutsplus.com/articles/understanding-visual-hierarchy-in-web-design--webdesign-84) Luettu: 25.11.2015

User experience basics. Perus tietoa käytettävyydestä ja käyttäjien kokemuksen ymmärtämisestä. Luettavissa: [http://www.usability.gov/what-and-why/user-experience.html.](http://www.usability.gov/what-and-why/user-experience.html) Luettu: 07.12.2015

Wordpress. Tietoa wordpressistä. Luettavissa: http://fi.wordpress.com/about/. Luettu: 19.11.2015.

8 Characteristics of Successful User Interface. Hyvän käyttöliittymän kahdeksan kohtaa. Luettavissa: [http://usabilitypost.com/2009/04/15/8-characteristics-of-successful-user](http://usabilitypost.com/2009/04/15/8-characteristics-of-successful-user-interfaces/)[interfaces/.](http://usabilitypost.com/2009/04/15/8-characteristics-of-successful-user-interfaces/) Luettu: 25.11.2015